## **Free Download Photoshop 2020 Full Version [TOP]**

Installing a software program can be a simple process. First, you need to download the file and run it. After you have the file on your computer, you will have to pay for it. You can pay for the software from the website, or you can purchase it from a retail store. It is very easy to purchase the software. All you have to do is run a search for it. This should bring up a list of stores that sell it. Once the software is purchased, you need to install it onto your computer. The installation process is very simple and can be done through the file that you downloaded. Once the installation is complete, you will need to crack Adobe Photoshop. To do this, you will need to download a crack file. Then you will need to take the crack and put it on your computer. Once the crack is applied, you will be able to use the full version of Adobe Photoshop. Remember, cracks are illegal and you should use them at your own risk.

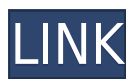

All of your files are now neatly organized in the "folders" of the new Library panel. The Library opens automatically, and can be accessed from within Photoshop by pressing N on your keyboard. A typical Library holds multiple folders, which act as containers for all of your files. And each folder has an associated descriptive heading that provides more information about the contained files. You can individually access any of your folders or sub-folders, and all of the files inside of them. The workspace is designed to deliver a clean user interface without all the strange and already too much clutter in it. Search features and the new folders work as expected. But I was the only one who loved "organizing" my images in different folders. For some reason, it felt like a feature to be included in Windows itself. But clear folders, easier to navigate and search. Unfortunately, the development of Adobe Cloud Storage came to a halt. It will be interesting to see, as such a stellar product, how well it could be integrated with similar online storage providers. Instead of storing the files on your computer through simple file download, you download a file to the cloud, and then you can work with them on your computer. BlueTwist and Amazon Drive are just two examples. Although I was a happy and frequent user of the drill-down feature before, it simply worked too well. PhotoShop users were trained to fear this feature, and some of its quirks. In short, the new version of Photoshop doesn't offer that feature. I was, however, used to the circular file icons that were placed above certain adjustments or filters. Luckily, this feature is now available to all pixels visible in the image.

## **Download free Adobe Photoshop 2021 (Version 22.0.1)Keygen Full Version Serial Number For Mac and Windows x32/64 2022**

The idea of running software as complex as Photoshop directly in the browser would have been hard to imagine just a few years ago. However, by using various new web technologies, Adobe has now brought a public beta of Photoshop to the web. (If you prefer watching over reading, this article is also available as a video.) Over the last three years, Chrome has been working to empower web applications that want to push the boundaries of what's possible in the browser. One such web application has been Photoshop. The idea of running software as complex as Photoshop directly in the browser would have been hard to imagine just a few years ago. However, by using various new web technologies, Adobe has now brought a public beta of Photoshop to the web. (If you prefer watching over reading, this article is also available as a video.) Managing digital assets is a complex and time consuming task and enhancing the ability of users to work with these assets is pivotal to the success of their workflows. Designers are required to work with large datasets of assets and compose these assets into final products efficiently. The ability to manage assets are essential to today's designers and digital artists throughout the entire creative workflow, from early editing, to rendering and presentation. Whether captured with a digital camera, scanned into the computer, or created from scratch in Photoshop, your artwork consists of tiny squares of color, which are picture elements called *pixels.* Photoshop is all about changing and adjusting the colors of those pixels—collectively, in groups, or one at a time—to make your artwork look precisely how you want it to look. (Photoshop, by the way, has no Good Taste or Quality Art button. It's up to you to decide what suits your artistic or personal vision and what meets your professional requirements.) e3d0a04c9c

## **Adobe Photoshop 2021 (Version 22.0.1) Full Product Key License Key Full For Mac and Windows 64 Bits {{ latest updaTe }} 2023**

With each new release of Adobe Photoshop comes new features and new options. Editing and retouching are two popular uses for Adobe Photoshop. Retouching provides an opportunity to manipulate a photo's appearance to make it look better, and many photographers feel that many of the functions in Photoshop are key to performing this task successfully. There is also a good number of graphic designers who make their living using Photoshop. Photoshop's capabilities allow them to make a number of useful images, especially when creating logos. Although Photoshop is somewhat legendary for its prowess in photo manipulation and retouching, it is also an excellent tool for designers to create logos and other artwork. Photoshop is probably the world's most popular tools, and in this course I will cover everything you need to know to get started use it. I will cover essential topics such as how to navigate the toolbars, menus, tool palettes, and layers, as well as opening and saving files, exporting and printing files, and how to work with layers. I will also talk about how to manipulate your layers with some of the essential tools available in Photoshop, including the Liquify tool, the Clone Stamp tool, the Burn tool, the Spot healing brush, the Dodge tool, the Embosser tool, more. I will also cover a great deal of filter functionality that is integral to working with images. This book includes exercises and hands-on image manipulation projects that will help you get your hands dirty by making you aware of all the tools and techniques available to you so you can become comfortable working in Photoshop.

photoshop download crackeado 64 bits 2020 download photoshop cc 2020 crackeado portugues 64 bit download photoshop 2020 crackeado portugues 64 bits adobe photoshop 2020 crack dll files 64bit download download photoshop 2020 64-bit with crack download photoshop 2020 ativado 64 bits adobe photoshop elements 2020 free download for windows 10 color lookup photoshop cc 2020 free download adobe photoshop cc 2020 portable free download for lifetime photoshop 2020 update download

This book will take you through all the features of the latest version of Photoshop. It will provide you with all the information and explain all the fine details that you need to know to get the most out of the software. It will teach you through the interface and help you navigate through the user-friendly process of selecting and working on various image components. Chapter four of this book is arguably the most interesting chapter. It introduces the idea of selection, which will help a beginner to improve his/her skills. It also talks about the basic concepts of masking, including defining masks and cloning objects. The latter chapter of this book deals with how to create various effect layers and combine layers in Photoshop. It also talks about how to create textures, create a realistic image, and add some fun to the images. Adobe Photoshop: A Complete Course and Compendium of Features by Christin Günther provides you with a robust and comprehensive guide to the Adobe® Photoshop® CS2® ACademy. This book is not aimed at the expert user, but at providing the new user with the essential tools needed to achieve professional results using the most complete and robust product of the program. Adobe Photoshop: A Complete Course and Compendium of Features by Christin Günther provides you with a robust and comprehensive guide to the Adobe® Photoshop® CS2® Elements®Academy. This book is not aimed at the expert user, but at providing the new user with the essential tools needed to achieve professional results using the most complete

and robust product of the program.

Before you can duplicate a layer or enable a layer blend mode and give it a name, you need to open the Layers panel. There are many ways to do this. One way is to double-click on the layer thumbnail while you have the Layers panel visible. A new panel will drop out with the Layers panel open, and you will be able to see and work with the various layers. To duplicate a layer, simply drag in the duplicate icon at the top of the panels. Selecting this symbol selects the duplicate layer and moves it up one level in the Layers panel. You can now work with this duplicate layer the same way you would with the original layer. OK, here is a quick example. Note that you can now navigate as you would on the original layer. You can move, resize and rotate the duplicate layer. There is also a new panel on the right that lets you name the duplicated layer. You can use this new panel to give the duplicate a different name in order to keep the original layer and the duplicate separate. The duplicate layer it is now named Smart Sharpen with a checkmark, so the name of the original layer is now changed to Unsharp Mask. You can see a preview in the Layers panel. You can adjust the Sharpen setting on the new layer as you would on the original (or you can apply it to all layers). You can also enable layer blending modes to create different looks for the duplicate layer – For example, you could apply three different blending modes, and then further adjust each layer in the Layers panel to give each layer a different look.

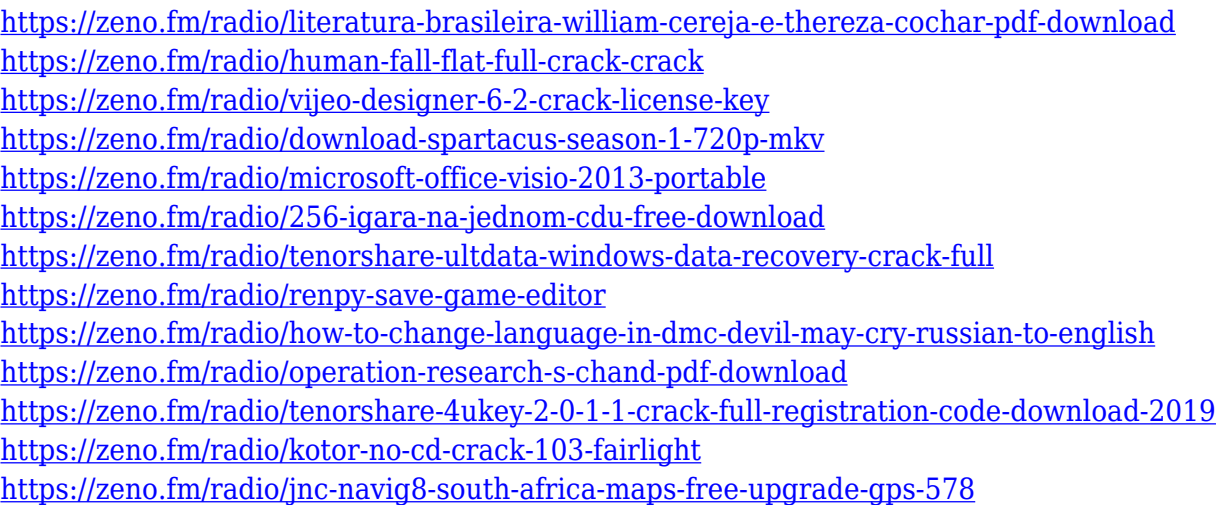

The brand-new Quick Tips dialog box popped up in Photoshop CC 2019, but Adobe is still working out some kinks with it. For now, if you're in the habit of using older versions of Photoshop, you can stick with the familiar Quick Tips dialog box. Or you can use the new Quick Tip dialog box by pressing Shift+Alt+T with your mouse, and you'll see the new pop-up box when you move your mouse to the right of the canvas. Alongside a range of new tools in Photoshop, Adobe has also updated its flagship editing software program for the first time in five years. In today's column, I'll explain the three features you can (and probably should) use on a daily basis. One of the biggest changes to Photoshop's toolkit is the Highlight tool, which allows you to jump to selected pixels on a photo with the click of a button. While this new feature is great for quickly nailing down the best part of any image, it does come with a few disadvantages. Some of the tools you're used to with the old toolbox aren't available once the highlight tool is active, and a few things like Levels and curves won't work for whatever reason. You can change these settings in the new tool by pressing Shift+Alt+H when the Highlight tool is active. To turn off the highlight tool, press Ctrl+H. To switch back to the original tool, press Ctrl+Shift+H again. A while back, Adobe released the new Crop tool,

which allows you to crop and scale any type of artwork. The crop tool is incredibly fast, but also incredibly unintuitive at first. To begin, press Gr and then pinch the canvas area you want to crop. The tool will come up with a dotted rectangle around the part of your image you want to scrap away. The crop tool also now includes a perspective tip in Photoshop CC 2019.

Layer Comps and Panels—These allow you to organize and lay out your image in the way that's most convenient for you to edit the various elements of a photo in a "panel" or other area that can be arranged on the canvas. This is extremely useful if you need to compare two images side-by-side or to group various elements of your image. Video Composite—A frequently-used feature for producing composite photos of a video source with a still image, the video compositor generates a new onelayer image with the two elements combined and makes it easy and automatic to adjust the position of the composite image as source and texture footage is swapped on the timeline. It also has a dedicated video compositing mode that lets you manually place or stitch video and images together with track mattes and tile layers that are designed for this purpose. Render Layer—Shadows, highlights, textures, and other non-transparent layers separate composited elements from the background. Render layers can be used to shape or modify elements independently of the main image, and can be painted on or added to while compositing. Render layers are useful for special effects such as creating a faux 3D texture, or for removing or adding elements of a composited image. Custom Comps—A custom composite is any composite that's generated using a tool that anyone can make. This includes tools from third-party add-ons such as Adobe After Effects and Adobe Premiere Pro. They provide more flexibility in creating composites with layers, masking, transparency, and other editing features that are designed for the creation of composites, such as placement of text and video over background images.